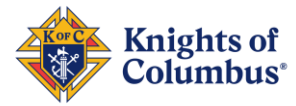

# **Accessing the Associate Regional Growth & Training Directors Webpage**

On the web go to: [www.kofc.org](http://www.kofc.org/) and click on the "FOR MEMBERS" Button.

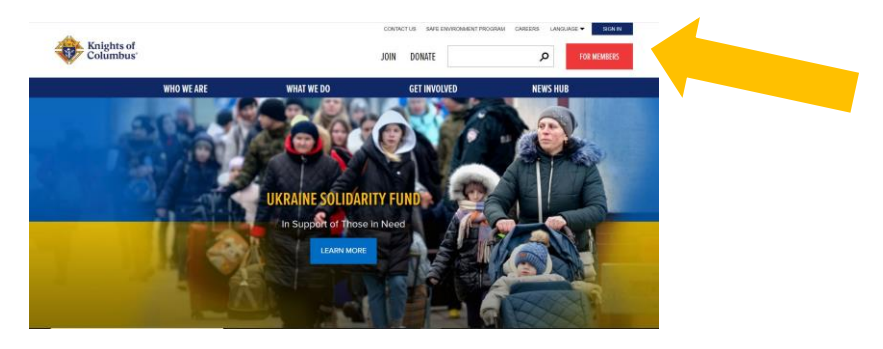

# Scroll down to "Training & Webinars" and click on it.

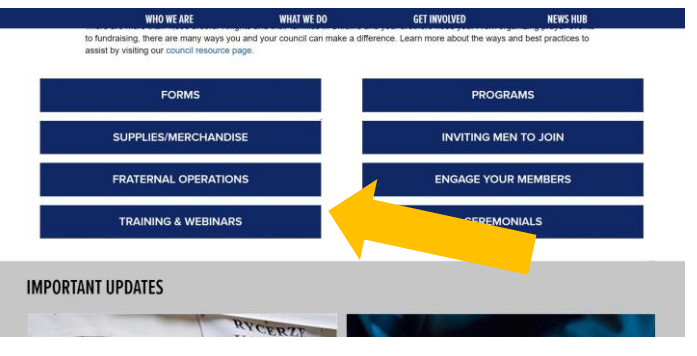

### Scroll down to "Find Your ARGTD" and click on it.

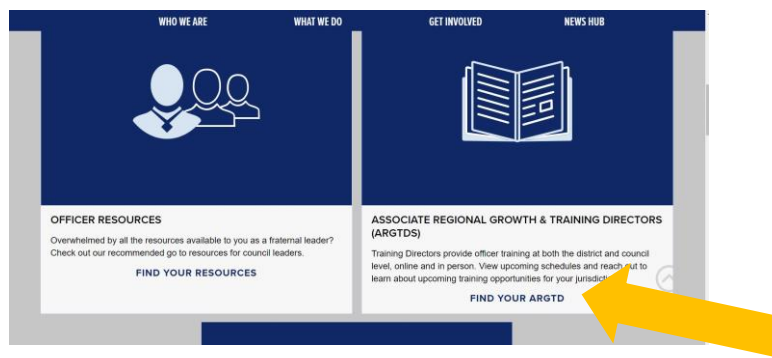

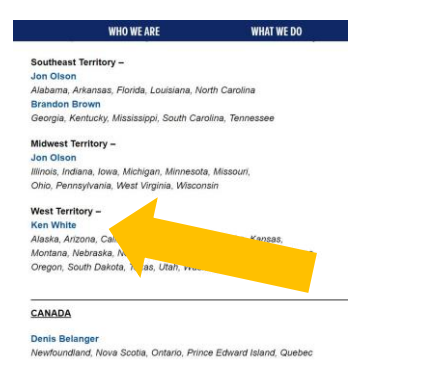

Scroll down to "Ken White" and click on it. Find the Training Course and Time you wish to attend and click on it to Register.

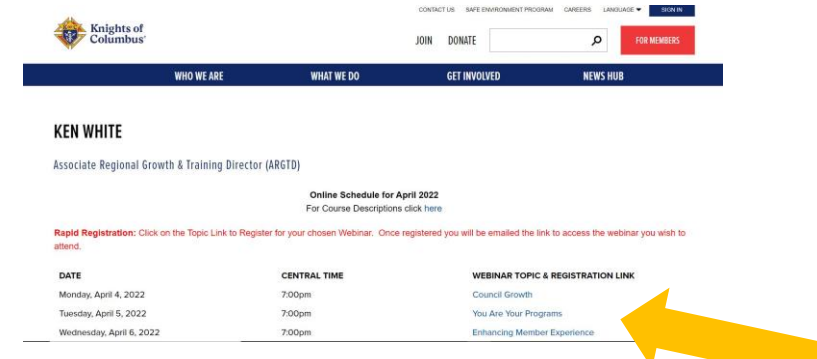

## **Questions, Comments, or Concerns? Contact: [ken.white@kofc.org](mailto:ken.white@kofc.org)**

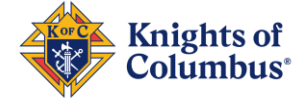